## **Создание проекта с набором тестов**

Рассмотрим создание машинных unit-тестов на примере функции определения количества цифр в десятичной записи числа.

- 1. Создаем пустой проект, например, LabTests
- 2. Добавляем в проект заголовочный файл digits.h int digits(int n);
- 3. Добавляем в проект файл digits.cpp. Чтобы показать, как работает разработка через тестирование, сделаем функцию с ошибками:

```
int digits(int n) {
  int k = 0;
  while (n > 0) {
       n /= 10;
  }
  return k;
}
```
- 4. Чтобы не получать сообщений об отсутствии точки входа, в проект добавляем исходный файл с пустым методом main.
- 5. Компилируем файл digits.cpp (Ctrl+F7), чтобы исправить синтаксические ошибки. Для компиляции должна быть установлена конфигурация **Debug** и платформа **x86**. Мы должны получить в папке проекта файл digits.obj. Он понадобится системе тестирования.
- 6. Добавляем в решение (Solution) еще один проект типа «Тесты». Выбираем тип проекта «Машинные тесты» (Native Unit Test Project)

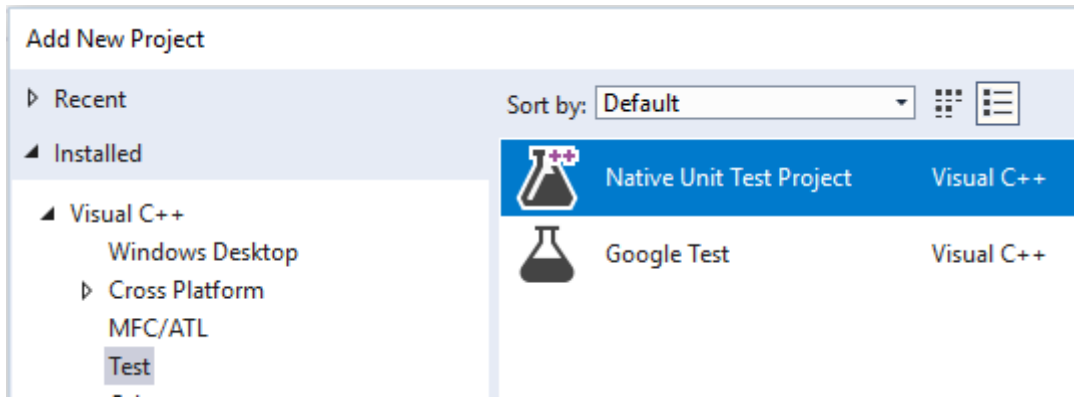

- 7. Переходим в проект тестов.
- 8. Связываем тестовый проект с основным проектом. Пункт «Ссылки» (References) - «Добавить ссылку» (Add reference…)- находим проект LabTests и отмечаем его.

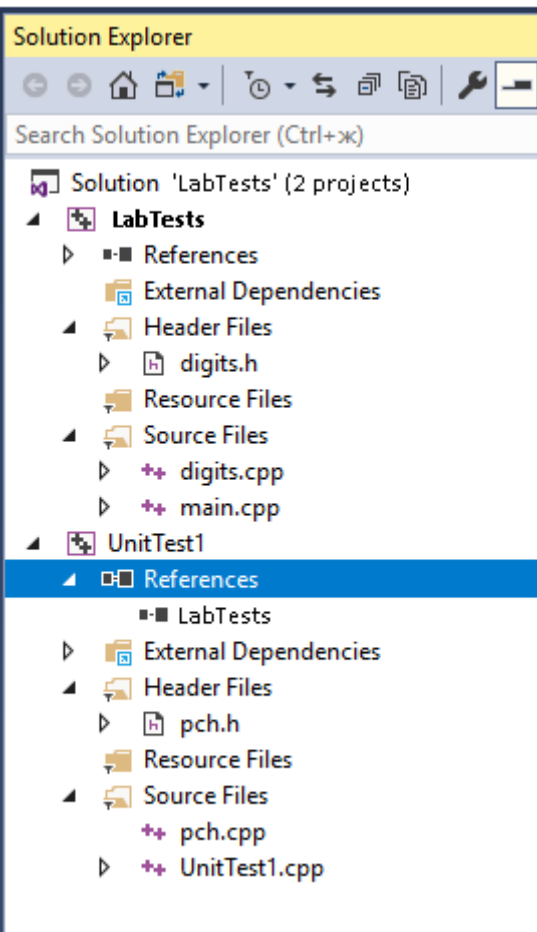

9. В проекте тестов находим файл исходных кодов unittest1.cpp . Он должен выглядеть так:

```
#include "stdafx.h"
#include "CppUnitTest.h"
using namespace Microsoft::VisualStudio::CppUnitTestFramework;
namespace Test1
{
     TEST_CLASS(UnitTest1)
     {
     public:
          TEST_METHOD(TestMethod1)
           {
                // TODO: Разместите здесь код своего теста
           }
     };
}
```
10.Для проверки работы тестирования можно создать тест, который всегда проходит. В тесте используются методы класса Assert. Если соответствующий метод завершится успешно, тест считается пройденным.

```
TEST_METHOD(TestMethod1)
           {
```
}

```
Assert::AreEqual(1, 1);
Assert::AreNotEqual(1, 2);
Assert::AreEqual(0.333, 1.0/3.0, 0.001);
\text{Assert::}IsTrue(1 == 1);
```
Для запуска тестов используем команду меню «Тест» - «Выполнить» - «Выполнить все тесты» (Test – Run – All Tests).

11. Подключить в этом файле заголовочный файл digits.h. При этом нужно указать путь к нему из папки тестов. При правильном наборе VS подсказывает доступные заголовочные файлы

#include "..\ LabTests\digits.h"

- 12. Добавить в свойствах (Properties) проекта тестов «Компоновщик» «Общие»- «Дополнительные каталоги библиотек» - «Изменить» (Linker – General – Additional Library Directories – Edit). Выбираем папку Debug тестируемого проекта (в ней должен был создаться файл digits.obj). Должен добавиться путь аналогичный следующему: D:\users\C++\ LabTests\ LabTests\Debug
- 13. Добавляем в свойствах «Компоновщик»-«Ввод»-«Дополнительные зависимости» - «Изменить» (Linker – Input- Additional Dependencies – Edit) имя файла digits.obj
- 14. Формируем набор тестов. Например такой:

```
TEST METHOD(TestDigits1)
{
     Assert::AreEqual(digits(23), 2);
}
TEST METHOD(TestDigits2)
{
     Assert::AreEqual(digits(5), 1);
}
TEST_METHOD(TestDigits3)
{
     Assert::AreEqual(digits(0), 1);
}
TEST METHOD(TestDigits4)
{
     Assert::AreEqual(digits(-15), 2);
}
```
- 15. Допустимо как использовать отдельный тест для каждого случая проверки, так и объединять несколько проверок в одном тесте (как в примере теста, который всегда проходит).
- 16. Запускаем тестирование. Анализируем тесты, которые не проходят, вносим исправления в функцию digits и повторяем тестирование до тех пор, пока все тесты не пройдут.

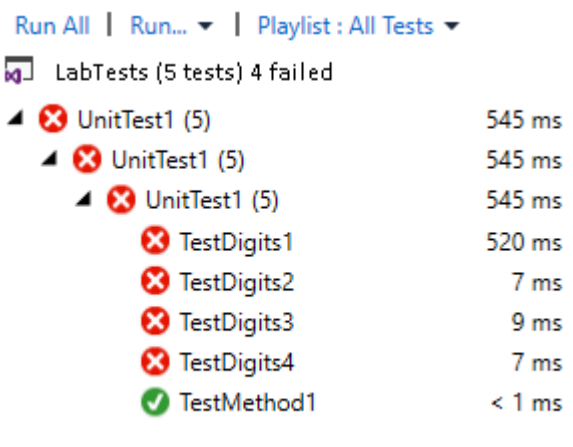

Можно добавить другие тесты или использовать другие методы Assert, как это было показано в примере теста, который всегда проходит.

17. При написании тестов к функциям, меняющим значения элементов массива, следует задавать массив до выполнения функции и массив после, задавая утверждение Assert в цикле для каждой пары значений. Например, тест для функции сортировки buble sort целочисленного массива:

```
TEST METHOD(TestSort){
int u_ sort[]={7,3,-1,0,2};
int sort[]={-1,0,2,3,7};
buble sort(u sort,5);
for (int i=0; i<5; ++i)
 Assert::AreEqual(u sort[i],sort[i]);
\mathcal{E}18. Тесты, проверяющие возникновение исключительной ситуации,
     формируются следующим образом
```

```
TEST METHOD(TestExept) {
// создаем фрагмент кода, в котором должно возникнуть исключение
// например, деление на 0 в функции hyperbola, тип исключения - int
     auto func = [] {double y= hyperbola(0.0);};
     Assert::ExpectException<int>(func);
\mathcal{L}
```
Если с написанием функции, вызывающей исключение, возникают проблемы можно оформить тест следующим образом: TEST METHOD(TestExept) {

```
try \{Assert::AreEqual(0.0, hyperbola(0.0));
           Assert::Fail("ERROR"); //ошибка, если попали сюда
     \mathcal{F}catch(int a){
           Assert::IsTrue(true); //OK
     \mathcal{F}\mathcal{F}
```
## Более подробная информация по использованию машинных unit-тестов **B** VS:

Справочник по API Microsoft. VisualStudio.TestTools.CppUnitTestFramework

```
https://docs.microsoft.com/ru-ru/visualstudio/test/microsoft-
visualstudio-testtools-cppunittestframework-api-reference?view=vs-2019
```